## **INSTRUKCJA OBSŁUGI**

#### **Kamera cyfrowa dla dzieci Kidicam**

#### **KOMPONENTY**

Kamera cyfrowa dla dzieci

Kabel USB

Naklejki

Pasek na nadgarstek

Pasek na szyję

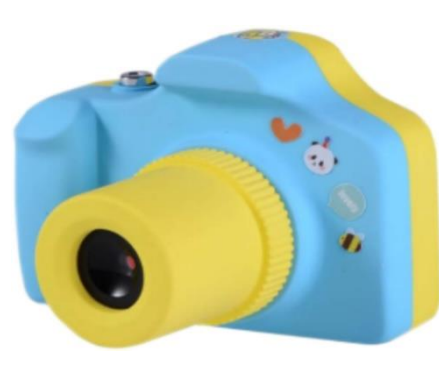

## **SPECYFIKACJE TECHNICZNE**

- Format zdjęć: 2592 × 1944
- Format nagrania video: 1920 × 1080
- HD 720p video
- Czas lądowania: 4-5 godzin
- Bateria litowa jonowa: 1000 mAh
- Rozmiar wyświetlacza: 1,5 cala
- Waga: 65 g

**Uwaga: aby móc korzystać z urządzenia, należy zainstalować kartę pamięci SD (do 32 GB).**

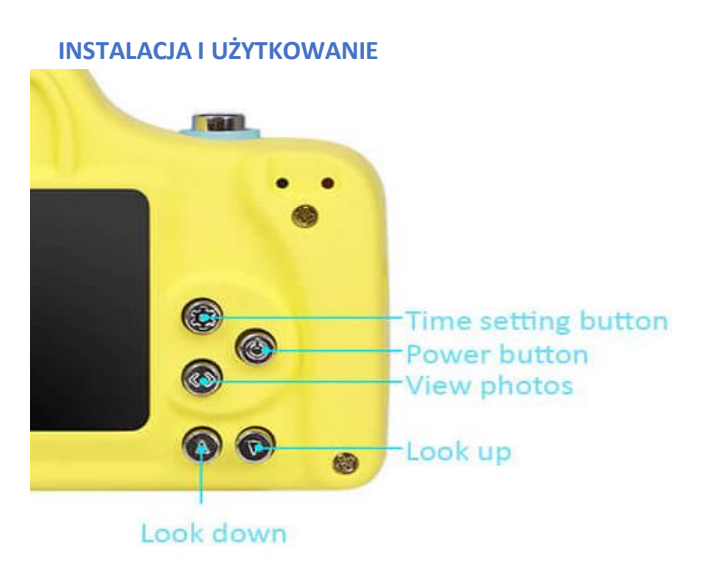

## **1. Ładowanie urządzenia**

Przed pierwszym użyciem należy naładować kamerę przez 4-5 godzin, używając dołączonego kabla USB.

# **2. Włóż kartę Micro SD do szczeliny po prawej stronie urządzenia.**

Upewnij się, że karta pamięci została umieszczona prawidłowo.

## **3. Włączanie/wyłączanie urządzenia (Power ON/OFF)**

Naciśnij i przytrzymaj przycisk zasilania włączyć urządzenie.

Naciśnij i przytrzymaj przycisk zasilania jest włączony, aby go wyłączyć.

Jeśli urządzenie jest nieaktywne przez ponad 2 minutę, wyłączy się automatycznie.

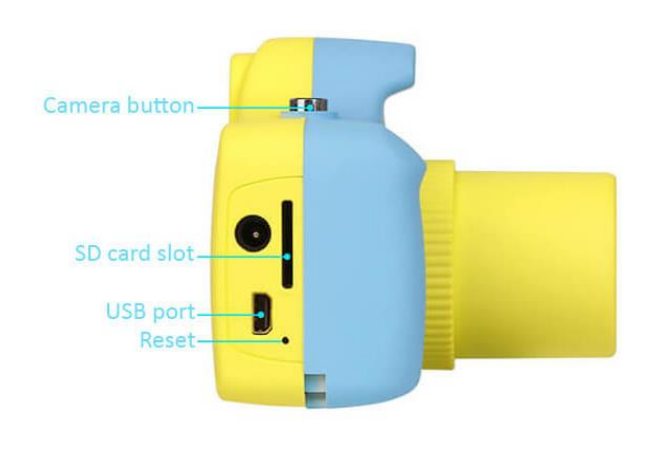

## **4. Tryb fotografowania**

Krótko naciśnij przycisk spust migawki, aby zrobić zdjęcie (w prawym górnym rogu urządzenia).

# **5. Tryb nagrywania video**

Długie naciśnięcie przycisku spustu migawki powoduje rozpoczęcie nagrywania video. Jeśli chcesz zapisać nagranie video, naciśnij raz spust migawki. Po zapisaniu nagrania video, aparat automatycznie przełączy się do trybu fotografowania.

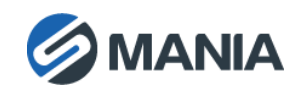

## **6. Tryb odtwarzania**

Krótko naciśnij przycisk Wyświetl zdjęcia (View Photos) i użyj przyciski  $\blacktriangle$  i  $\blacktriangledown$ , aby poruszać się po galerii. Użyj przycisk spustu migawki, aby odtworzyć video lub wyświetlić zdjęcia.

Uwaga: Dźwięk w nagraniach video jest możliwy tylko wtedy, gdy jest wyświetlany na komputerze.

### **7. Usuwanie zdjęć lub nagrań video**

Naciśnij przycisk Wyświetl zdjęcia (View Photos), wybierz plik, który chcesz usunąć i naciśnij przycisk Ustawienia (Settings). Potwierdź lub odmów usunięcia pliku, naciskając przycisk spustu migawki.

### **8. Dodawanie ramki do zdjęcia**

W trybie fotografowania, naciśnij przyciski  $\blacktriangle$  i  $\blacktriangledown$ ., aby wybrać ramkę. Po naciśnięciu spustu migawki zrobisz zdjęcie w wybranej ramce.

#### **9. Ustawianie daty i czasu**

Naciśnij przycisk Ustawienia (Settings) i wybierz opcję Data i czas (Time and Date), potwierdź to naciskając spust migawki. Po ustawieniu daty i czasu ponownie naciśnij przycisk spustu migawki, aby zapisać zmiany.

# **UWAGI I ŚRODKI OSTROŻNOŚCI**

- Nie należy używać tego urządzenia w pobliżu źródeł wody lub substancji łatwopalnych z mokrymi rękami albo w kontakcie z wodą.
- Urządzenie należy czyścić suchą ściereczką.
- Do czyszczenia nie należy używać środków o właściwościach ściernych.
- Nie należy zanurzać urządzenia w żadnym płynie.
- Jeśli urządzenie nie będzie używane przez dłuższy czas, należy wyjąć baterie.
- Należy przechowywać w suchym i niezapylonym miejscu.
- Przy recyklingu należy przestrzegać obowiązujących przepisów ochrony środowiska.

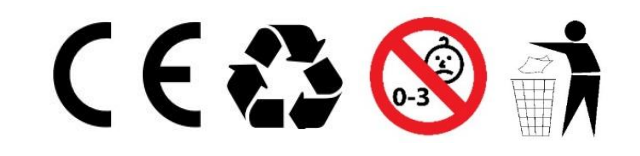

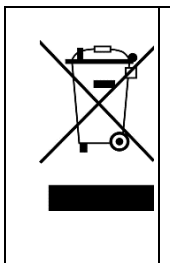

Symbol utylizacji i recyclingu zgodnie z dyrektywą WEEE. Symbol WEEE jest umieszczany na produktach zgodnych z dyrektywą UE *2012/19/UE* w sprawie zużytego sprzętu elektrycznego i elektronicznego (WEEE). Ma on na celu zapobieganie niewłaściwej utylizacji produktu oraz promowanie ponownego wykorzystania i recyclingu.

#### *Gwarancja*

*Gwarancja jest ważna przez 12 miesięcy i można ją zastosować do sprzedawcy (nas). Możesz się z nami skontaktować klikając na nasze logo na dole tego dokumentu, aby złożyć reklamację gwarancyjną za pośrednictwem poczty elektronicznej. Należy wysłać numer zamówienia i datę zakupu.*

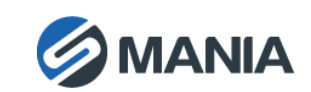